PER ACCEDERE AL LINK DELLA RIUNIONE DI INTERSEZIONE/INTERCLASSE CHE SI SVOLGERA' IN MODALITA' REMOTO (GMEET), SEGUITE LE INDICAZIONI:

**ESEGUITO L'ACCESSO AL REGISTRO NUVOLA**, VI TROVERETE DAVANTI LA SEGUENTE SCHERMATA.

CLICCARE SULL'ICONA INDICATA DALLA FRECCIA E SEGUITE LE ISTRUZIONI CHE TROVATE NEL RESTO DEL DOCUMENTO

1° PASSAGGIO

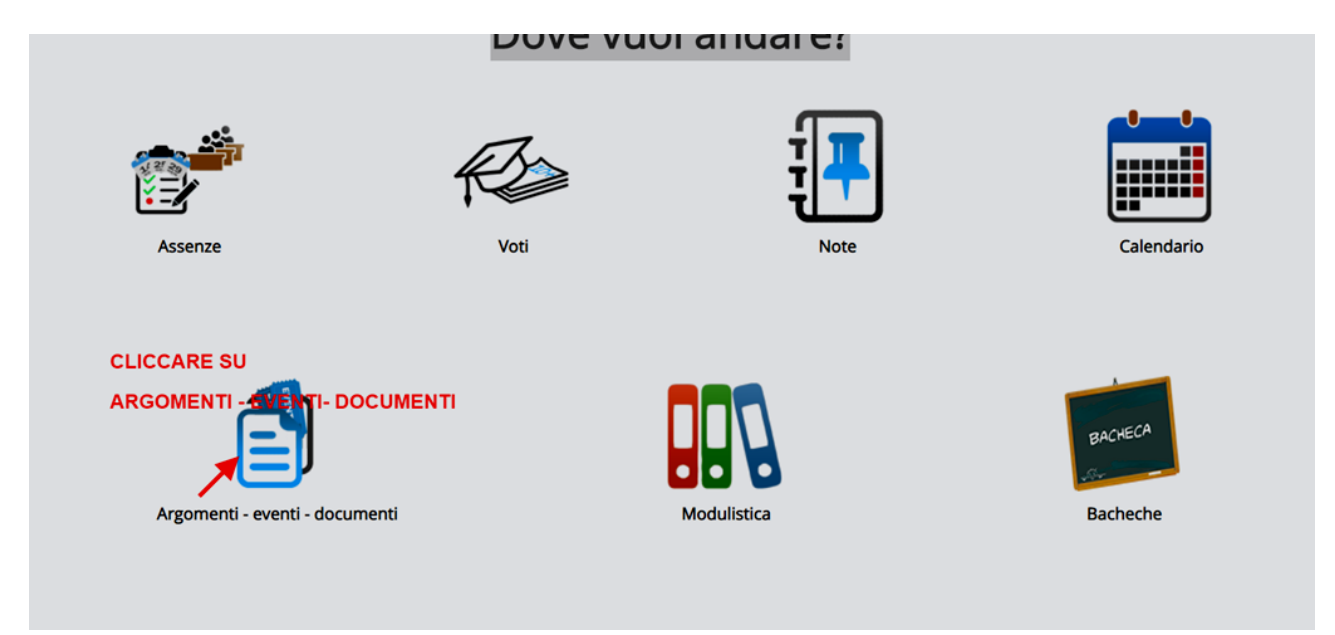

2° PASSAGGIO

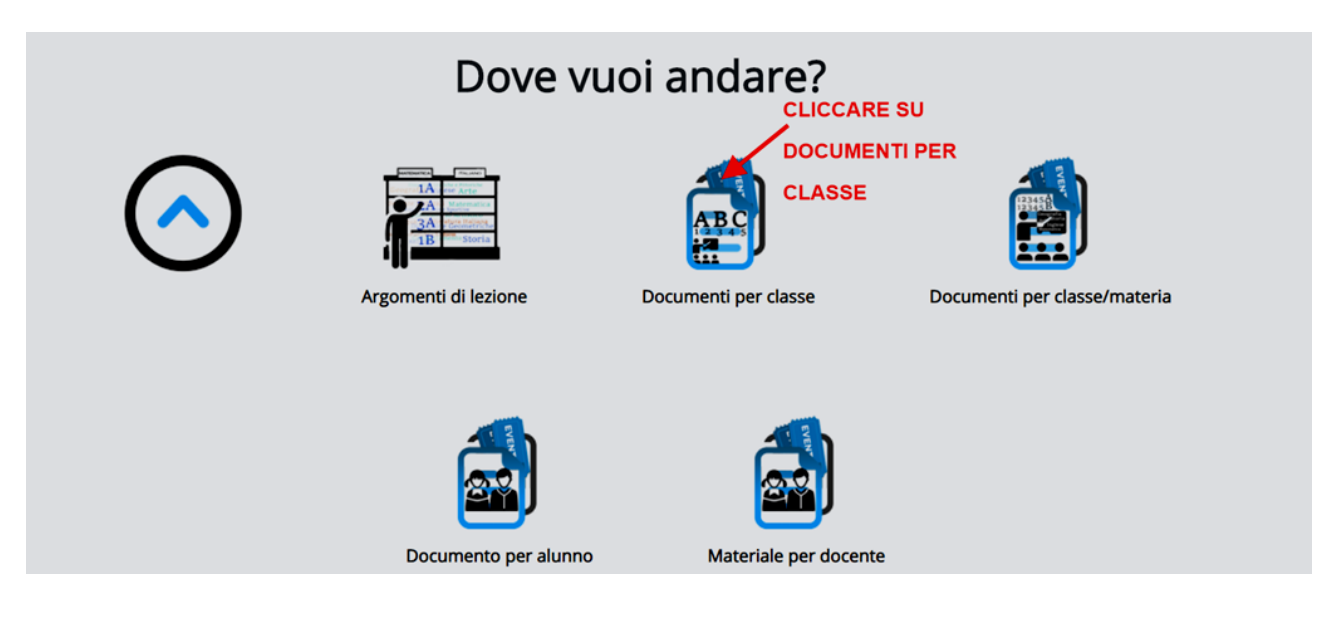

## 3° PASSAGGIO

## Documenti/eventi per classe

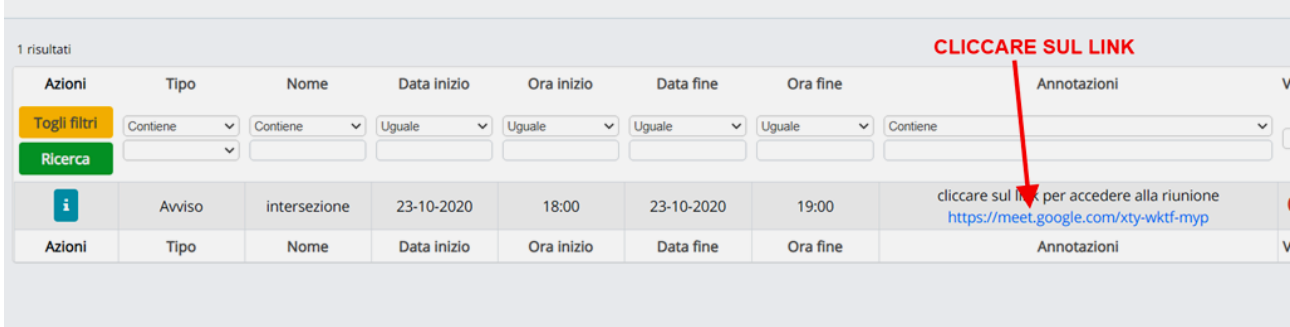

## 4° PASSAGGIO

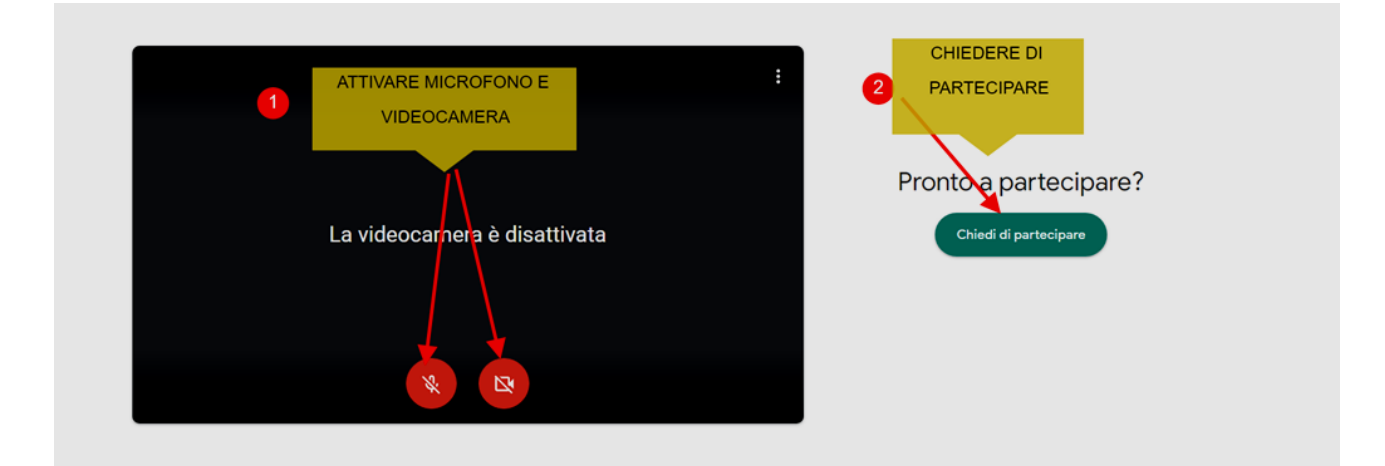

## ULTIMO PASSAGGIO

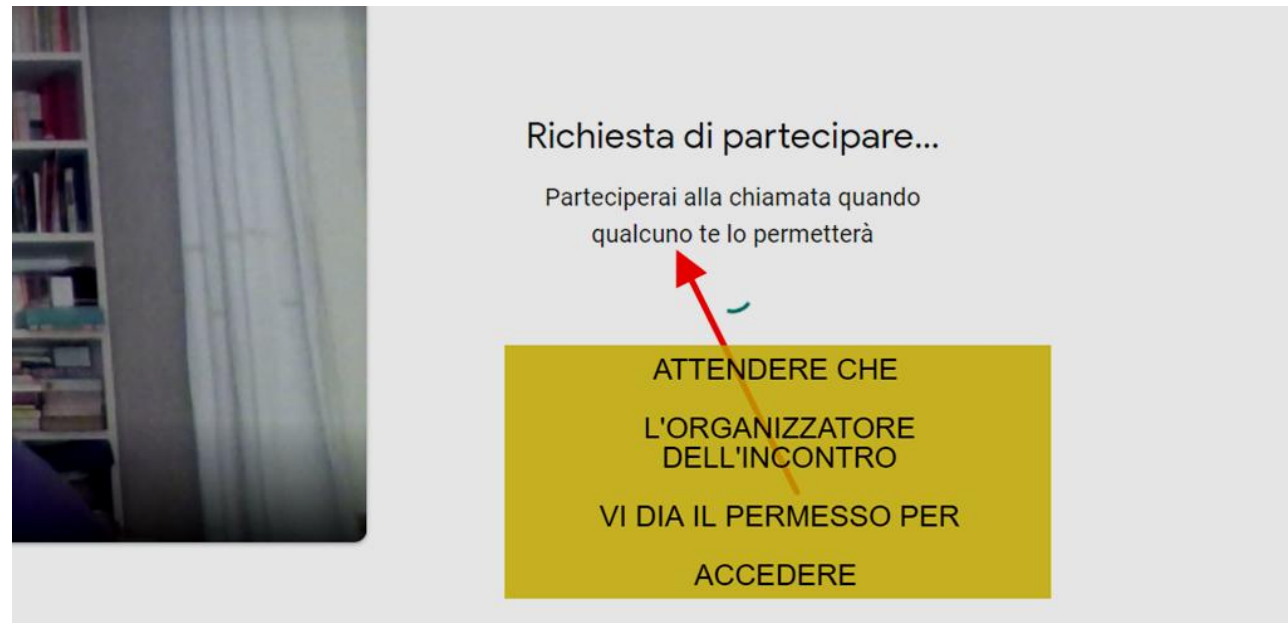